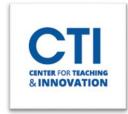

## **Tools Tab**

The Tools Tab is accessed via the main Blackboard menu. It contains links for important tools such as CoursEval, Kaltura, and Taskstream.

To open the Tools tab, click on **Tools** from the menu (Figure 1).

You will be presented with a selection of links (Figure 2).

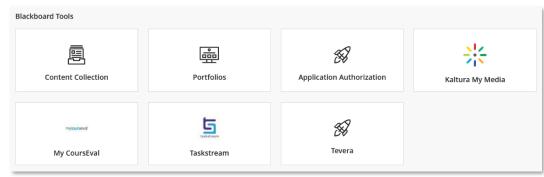

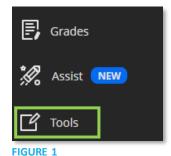

FIGURE 2

- **Content Collection:** This shows all the content you've uploaded to Blackboard, as well as CCSU provided content. For more information, please refer to this document.
- **Portfolios:** Shows all your portfolios and allows you to create and edit them.
- **Application Authorization:** Allows you to view and revoke external applications which you have integrated with your Blackboard account.
- Kaltura My Media: Gives you access to all your media which has been uploaded to Kaltura.
- My CoursEval: Allows you to view course evaluations from students.
- **Taskstream and Tevera:** These applications may be used by your department.

Note: Outlook integration has been deprecated and is no longer available.